## **Waterski Scoring**

## **Uploading Competition Files E&A + [IWWF](#page-3-0)**

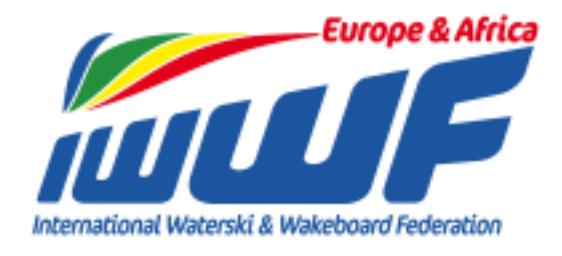

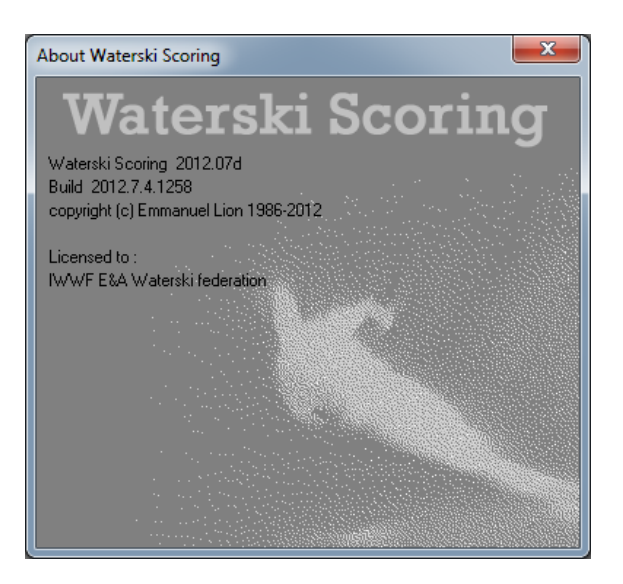

*Created by Paul Airey 31 st May 2012*

*[paul@pairey.co.uk](mailto:paul@pairey.co.uk)*

## **Publishing Final Results & Competition Dossier – E&A**

At the end of the competition you must to publish the results, competition dossier and homologation files as detailed below:

To access this select 'Publish E&A competition dossier...' from the 'Publish' menu

 Publish WST scorebook file: *If you have previously saved the scorebook file using 'File -> Save as scorebook...' then you can add this file here to be uploaded by browsing for the file and selecting it, otherwise click 'Make file…'*

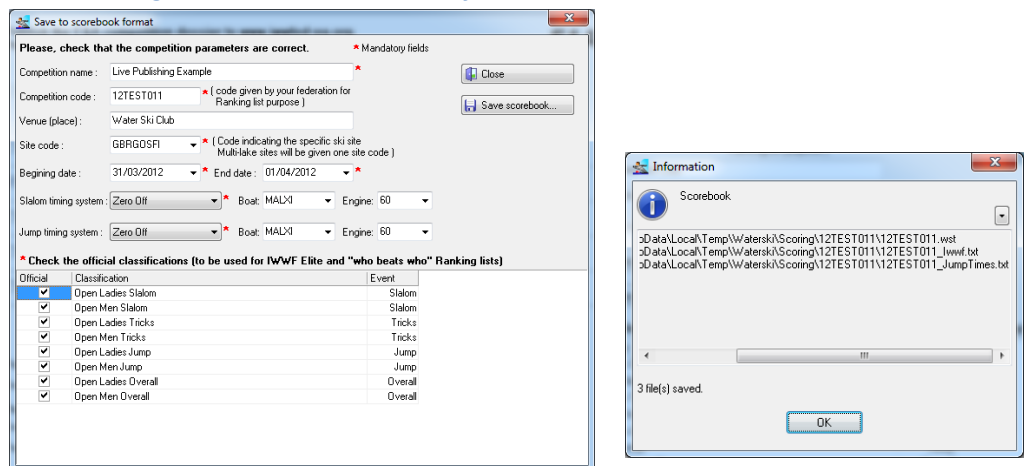

- *Ensure all mandatory information is entered and click 'Save scorebook'*
- *Select the location to save the file (this is usually your competition folder)*
- *This will create 3 files (2 if there is no Jump event) – Click 'OK'*
	- o *WST scorebook file*
	- o *IWWF scorebook file*
	- o *Jump Times file (only created if jump times have been recorded)*
- Publish WSK waterski scoring file: *This will be selected automatically*
- Publish HTML results file: *If you have already created a full set of html results browse for the saved \*.html file and select it, otherwise click 'Make file…'*

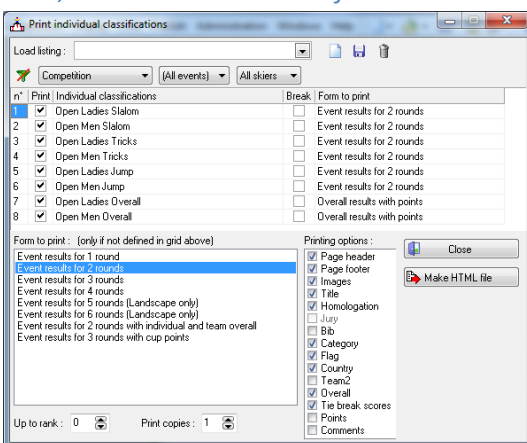

- *Ensure the required events are selected and click 'Make HTML file'*
- *Select the location to save the file (this is usually your competition folder)*

 Publish PDF results file: *If you have already created a full set of pdf results browse for the saved \*.pdf file and select it, otherwise click 'Make file…'*

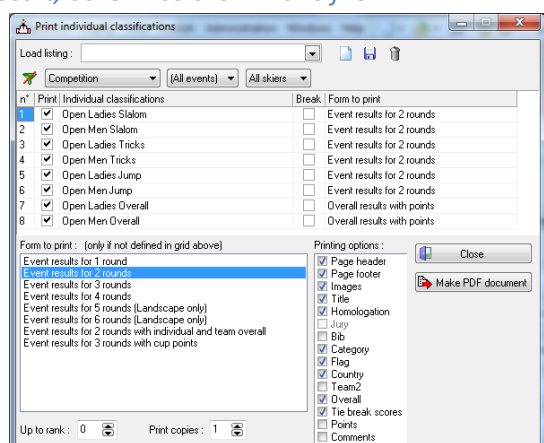

- *Ensure the required events are selected and click 'Make PDF document'*
- *Select the location to save the file (this is usually your competition folder)*
- Publish HOM homologation file: *To publish the homologation file browse for the saved \*.hom file and select it. The Homologator will give you this file. If you haven't received a copy by the time the*

*competition starts please make sure you ask the Homologator for a copy of the file!*

 Once all of the relevant items have been selected click 'Publish dossier' and you will see that the green status bars reach 100% once each section had uploaded.

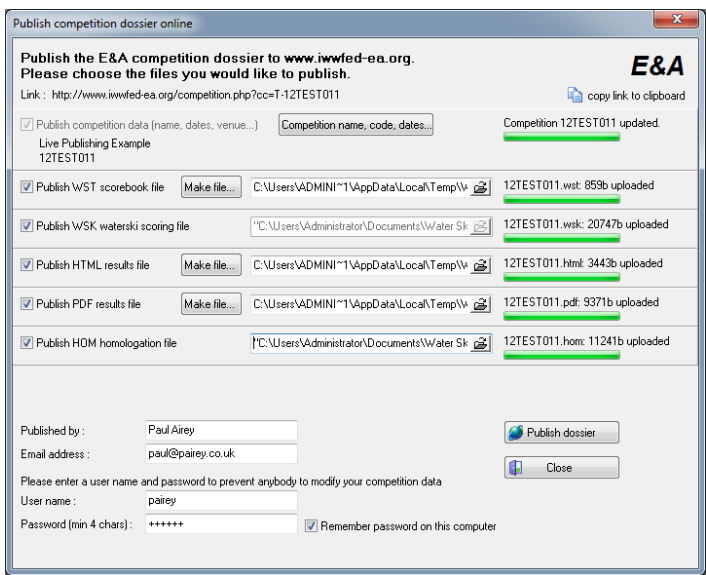

 Once your pdf / html results have been published on the web you will see that there is a link next to the competition name that allows them to be accessed.

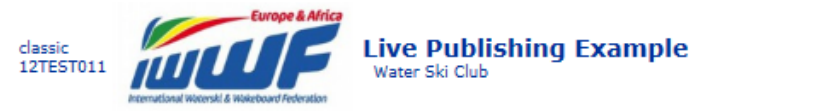

html pdf

• You will receive an automated email from [competitions@iwwfed-ea.org](mailto:competitions@iwwfed-ea.org) confirming your upload with links to all of the files you have published.

31 Mar/1 Apr

## <span id="page-3-0"></span>**Publishing Final Results & Competition Dossier – IWWF**

At the end of the competition you must publish the results, competition dossier and homologation files as detailed below:

To access this select 'Publish IWWF competition dossier...' from the 'Publish' menu

 Publish IWWF scorebook file: *If you have previously saved the scorebook file using 'File -> Save as scorebook...' then you can add this file here to be uploaded by browsing for the file and selecting it, otherwise click 'Make file…'*

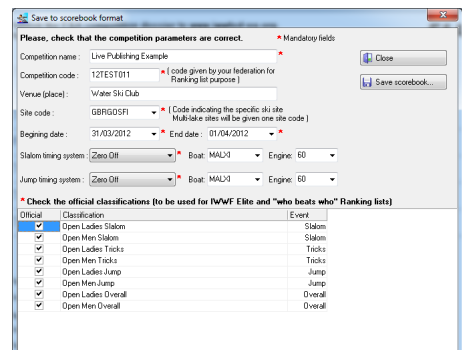

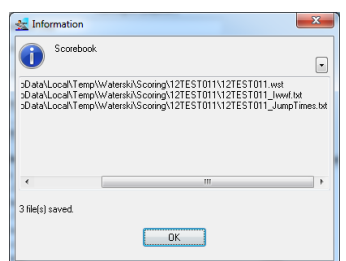

- *Ensure all mandatory information is entered and click 'Save scorebook'*
- *Select the location to save the file (this is usually your competition folder)*
- *This will create 3 files (2 if there is no Jump event) Click 'OK'* 
	- o *WST scorebook file*
	- o *IWWF scorebook file*
	- o *Jump Times file (only created if jump times have been recorded)*
- Publish TXT jump time file: *If you have previously saved the scorebook file using 'File -> Save as scorebook...' then you can add this file here to be uploaded by browsing for the file and selecting it, otherwise click 'Make file…'*
	- *Ensure all mandatory information is entered and click 'Save scorebook' as detailed in above in 'Publish IWWF scorebook file'*

*Note: If you have already created the IWWF file above this will have been automatically selected as long as you have a jump event with times recorded.* 

 Publish HTML results file: *If you have already created a full set of html results browse for the saved \*.html file and select it, otherwise click 'Make file…'*

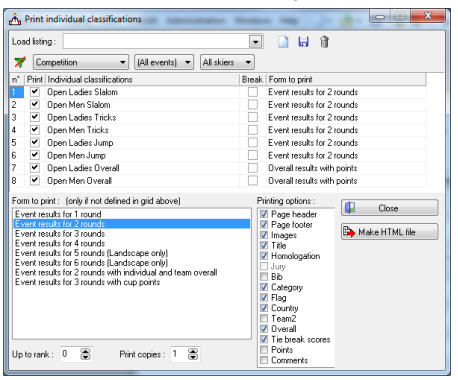

- *Ensure the required events are selected and click 'Make HTML file'*
- *Select the location to save the file (this is usually your competition folder)*

Waterski Scoring – Uploading Competition Files (May 2012)

- Publish HOM homologation file: *To publish the homologation file browse for the saved \*.hom file and select it. The Homologator will give you this file. If you haven't received a copy by the time the competition starts please make sure you ask the Homologator for a copy of the file!*
- Once all of the relevant items have been selected click 'Publish dossier' and you will see that the green status bars reach 100% once each section had uploaded. *This will submit all of the files to the IWWF TC*
	- Publish competition dossier to lwwf web site  $\overline{\phantom{a}}$ Publish the IWWF competition dossier to www.iwsftournament.com.<br>Please choose the files you would like to publish. **IWWF** E Publish MWF scorebook Re Make Re... | "C:\Users\Administrator\Documents\Water Sk | GE | Uploaded.  $\qquad \qquad \blacksquare$ V. Publish TXT jump time file Make Re... TCVJsersVidministratorVDocumentsVVater Sk @ Viploaded.  $\blacksquare$ [7] Publish HTML results file Make file... <sup>2</sup> T. 'Wsers'Administrator'Documents'Water Sk 3  $-$ TC:WeenVidministorVDccumentsWaterSk @ Uploaded. Publish dossier Paul Airey<br>paul@pairey.co.uk .<br>محمد الحمد  $\Box$  Close
	- Once submitted 2 webpages will be automatically displayed showing the details of:
		- 1. The Ranking Scores

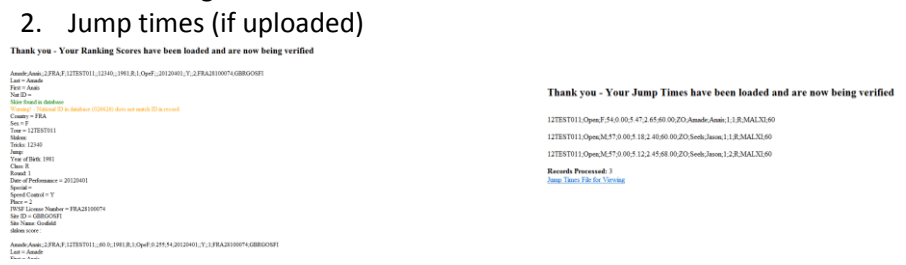

- You will also receive 2 emails from **bcorson@comcast.net:** 
	- 1. Ranking Scores email with links to all of the files, and listing the following information:
	- # Records Processed
	- # Valid Records
	- **•** # Invalid Records
	- # Warnings

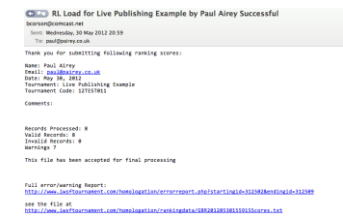

- *If you have any Invalid records and get the message "Please correct the shown errors and re-submit the file", you will need to amend the file and re-submit!*
- 2. Jump Times email with a link to the file

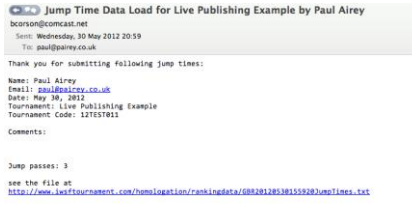

 *You can also view your published scorebook, dossier and files here: <http://www.iwsftournament.com/homologation/IWWFDossiers.php>*